# Getting started with qualtrics.<sup>xm</sup>

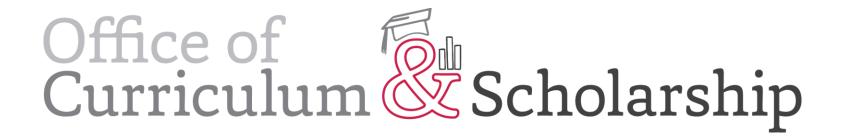

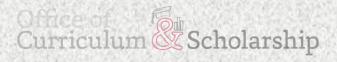

### What is Qualtrics?

Qualtrics is a powerful online survey tool that allows one to build surveys, distribute surveys and analyze responses from one convenient online location! It's available to all faculty, staff and students at The Ohio State University.

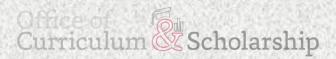

### Logging In

### Navigate to: http://osu.qualtrics.com

# Qualtrics Site Navigation

### **Projects Page Overview**

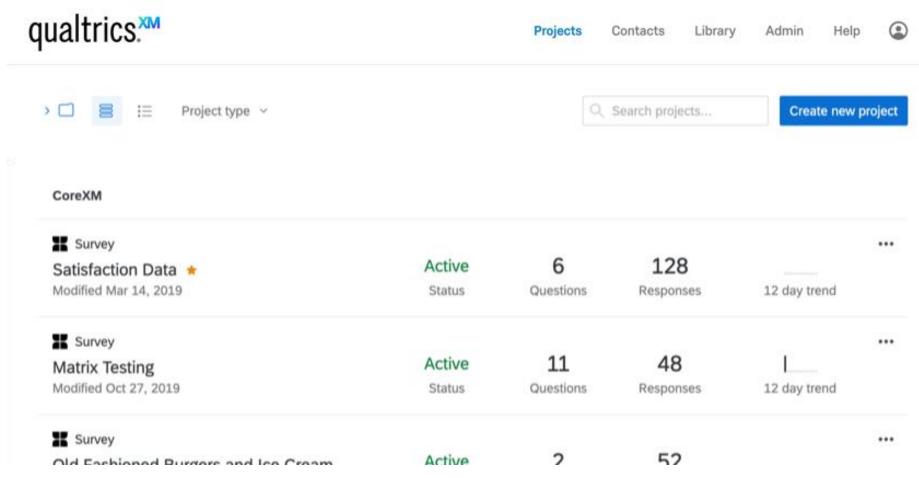

### **Projects Page Overview**

| All projects                       | ×<br>101 | < □ 🗧 🗄 Last modified ~ | Q Searc |
|------------------------------------|----------|-------------------------|---------|
| <ul> <li>Shared with me</li> </ul> | 23       |                         |         |
|                                    |          | Тодау                   |         |
| Uncategorized                      | 92       | K Survey                |         |
| Best                               | 2        | Test                    | Active  |
| Delete Later                       | 7        | Modified Oct 25, 2019   | Status  |
| + Add new folder                   |          | 1 of 1                  |         |

### **Projects Page Overview**

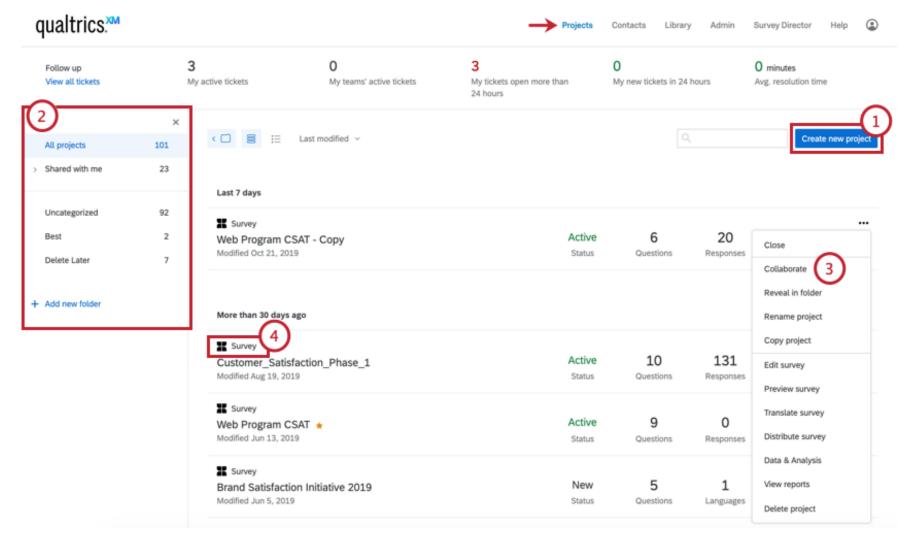

# Creating A New Survey and Adding Questions

### Creating a New Project

Step 1: Click 'create new project' button

| qualtrics. <sup>xm</sup>                      |               |                                                                          | Projects (                  | Contacts Librar | y Admin Su      | rvey Director Help |         |
|-----------------------------------------------|---------------|--------------------------------------------------------------------------|-----------------------------|-----------------|-----------------|--------------------|---------|
| All projects > Shared with me                 | ×<br>28<br>16 | < □ ≧ ∷ Last modified ∨                                                  |                             | ٩               | Search projects | Create new         | project |
| Uncategorized<br>ADMIN<br>COM                 | 3<br>1<br>1   | Today<br>Survey<br>OCS Consultation Request Form<br>Modified Jan 7, 2020 | Active<br><sub>Status</sub> | 10<br>Questions | 41<br>Responses |                    |         |
| CoN Summit Surveys<br>FES 2019<br>LSI Surveys | 9<br>3<br>8   | Last 7 days                                                              |                             |                 |                 |                    |         |
| OCS<br>Symposium Questionnaire                | 2             | Survey<br>End of Qualtrics Workshop Survey 2<br>Modified Jan 2, 2020     | Active<br>Status            | 21<br>Questions | 0<br>Responses  | 12 day trend       | •••     |
|                                               |               |                                                                          |                             |                 |                 |                    | •••     |

### Creating a New Project

Step 2: Click 'survey' button

| Quickstart            | Create new                                                                                                    | Give feedback     | × |
|-----------------------|----------------------------------------------------------------------------------------------------|-------------------|---|
| Recent Projects Clear | CoreXM ProductXM BrandXM                                                                                                    |                   |   |
| L Survey              | Some of your solutions may be unavailable right now. Refresh the page to try again.                                                                                                    | Create your own 🗸 |   |
| Favorites             | Create your own<br>Build a project from scratch or use previous resources<br>Survey Imported data                                                                                                    |                   |   |
|                       | Product research<br>Solutions for learning more about your product<br>with solution back the solution back to the solution back to the solut |                   |   |

### Creating a New Project

Step 3: Name your project & click "get started"

| Quickstart            | Create new    |                                                                                                    | Give feedback X |
|-----------------------|---------------|----------------------------------------------------------------------------------------------------|-----------------|
| Recent Projects Clear | CoreXM        | ProductXM BrandXM                                                                                                    |                 |
| Survey                | <b>〈</b> Back |                                                                                                    |                 |
| Favorites             |               | CREATE YOUR OWN SURVEY Start with a blank survey project and build it to suit your needs. Learn More                                                                                            | Get Started     |
|                       |               | Project Name         Untitled Project         Blank Project       From a Copy         From Library       From a File         Start with a blank survey project and build it to suit your needs. | Survey          |

### **Creating Questions**

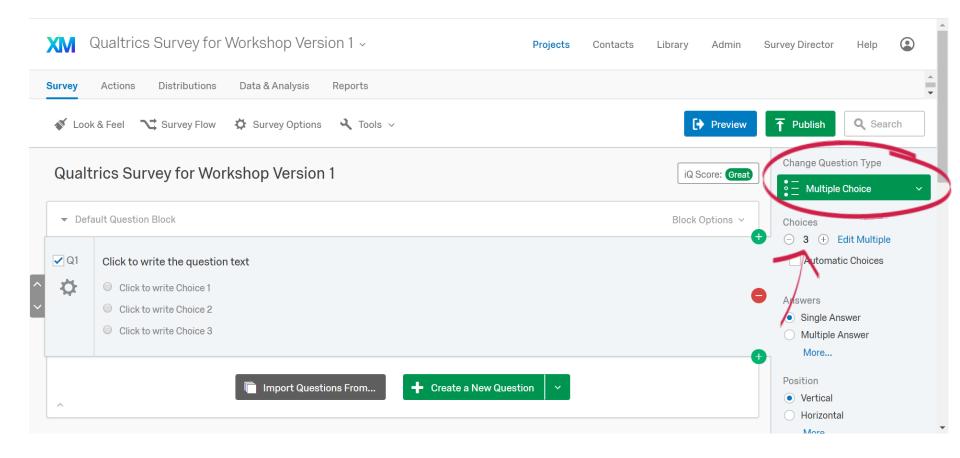

### Creating Questions Common Question Types

| <b>XM</b> Qualtrics St                              | urvey for Workshop Versior                                                                                                    | Static Content      | A Descriptive Text       | ି Graphic                                                | y Director Help                                                              |
|-----------------------------------------------------|----------------------------------------------------------------------------------------------------|---------------------|--------------------------|----------------------------------------------------------|------------------------------------------------------------------------------|
|                                                     | istributions Data & Analysis Re<br>Survey Flow 🏠 Survey Options                                                                                                    |                     | Multiple Choice          | $ \stackrel{\bullet \circ}{\circ \bullet} Matrix Table $ | Publish Q Search                                                             |
| Qualtrics Surve                                     | y for Workshop Version 1                                                                                                    |                     | Rank Order               | $\circ \mid \circ \circ \circ \mid \circ$ Side by Side   | hange Question Type                                                          |
| - Default Question Blo                              | ck                                                                                                    | Specialty Questions | Constant Sum             | Pick, Group, and Rank                                    | hoices                                                                       |
| Q1 Click to write                                   | the question text                                                                                                    |                     | Hot Spot                 | 💧 Heat Map                                               | <ul> <li>3          Edit Multiple     </li> <li>Automatic Choices</li> </ul> |
| Click to wri                                        |                                                                                                    |                     | Graphic Slider           | Drill Down                                               | nswers                                                                       |
| <ul><li>Click to wri</li><li>Click to wri</li></ul> |                                                                                                    |                     | NPS) Net Promoter Score® | Highlight                                                | <ul> <li>Single Answer</li> <li>Multiple Answer</li> </ul>                   |
|                                                     |                                                                                                    |                     | Signature                |                                                          | More                                                                         |
| ^                                                   | http://www.commonsciences.com/interview.com/interview.com/ | Advanced            | S Timing                 | $\frac{00100}{10011}$ Meta Info Question                 | <ul> <li>vertical</li> <li>Horizontal</li> </ul>                             |
|                                                     |                                                                                                    |                     |                          |                                                          | Horizontal                                                                   |

### Creating Questions Writing Your Question

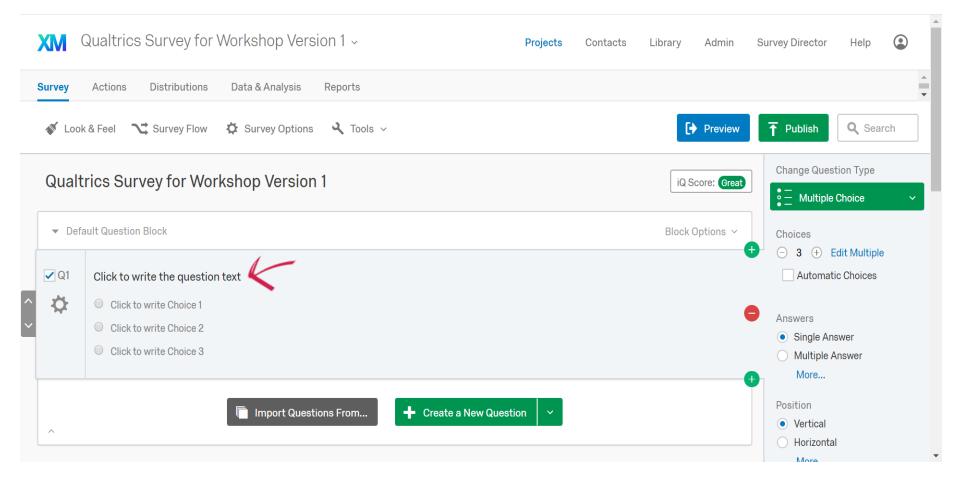

### Creating Questions Writing Your Question

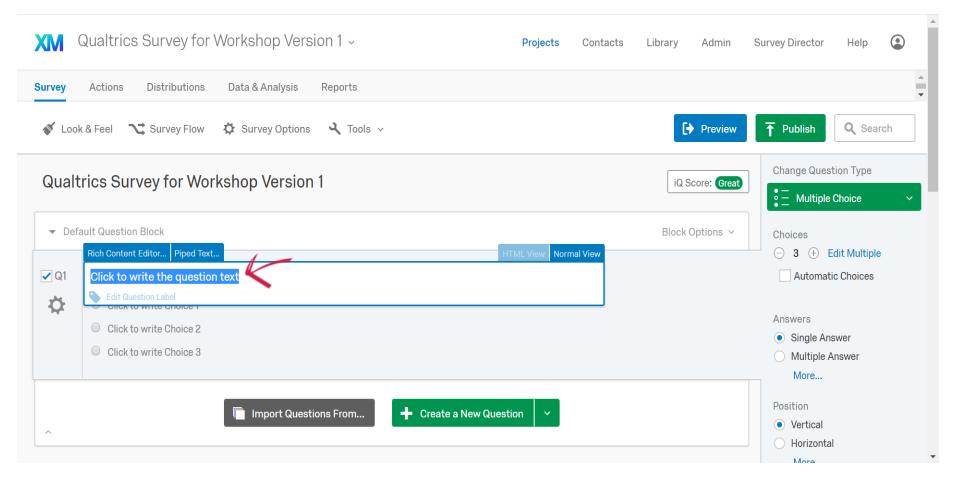

### Creating Questions Adding Answer Choices

| XM     | Qualtrics Survey for Workshop Version 1 ~                                           | Projects | Contacts | Library | Admin        | Survey Director                                 | Help                        |     |
|--------|-------------------------------------------------------------------------------------|----------|----------|---------|--------------|-------------------------------------------------|-----------------------------|-----|
| Survey | Actions Distributions Data & Analysis Reports                                       |          |          |         |              |                                                 |                             |     |
| 💉 Loc  | k & Feel 🥆 Survey Flow 🏟 Survey Options 🔍 Tools 🗸                                   |          |          | G       | Preview      | T Publish                                       | Q Sear                      | rch |
| Qual   | trics Survey for Workshop Version 1                                                 |          |          | iQ S    | icore: Great | Change Quest                                    |                             | ~   |
| ▼ De   | ault Question Block                                                                 |          |          | Block   | Options 🗸    | Choices                                         |                             |     |
| ✓ Q1   | What year was The Ohio State University first established? (Choose the best answer) |          |          |         |              |                                                 | dit Multiple<br>dd a Choice | _ \ |
| \$     | 1950                                                                                |          |          |         |              |                                                 |                             |     |
|        | 0 1870                                                                              |          |          |         |              | <ul> <li>Answers</li> <li>Single Ans</li> </ul> | swer                        |     |
|        | 0 1850                                                                              |          |          |         |              | <ul> <li>Multiple A</li> </ul>                  |                             |     |
|        |                                                                                     |          |          |         |              | More                                            |                             |     |
|        | 🔲 Import Questions From 🛛 🕂 Create a New Ques                                       | ion 🗸    |          |         |              | Position                                        |                             |     |
| ~      |                                                                                     |          |          |         |              | Vertical                                        |                             |     |
|        |                                                                                     |          |          |         |              | - Horizonta                                     |                             |     |

### Creating Questions Adding Answer Choices

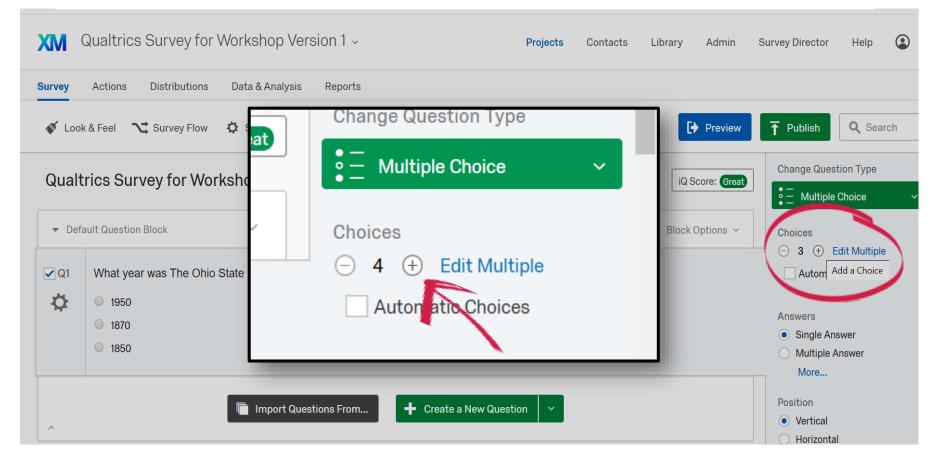

### Creating Questions Adding Another Question

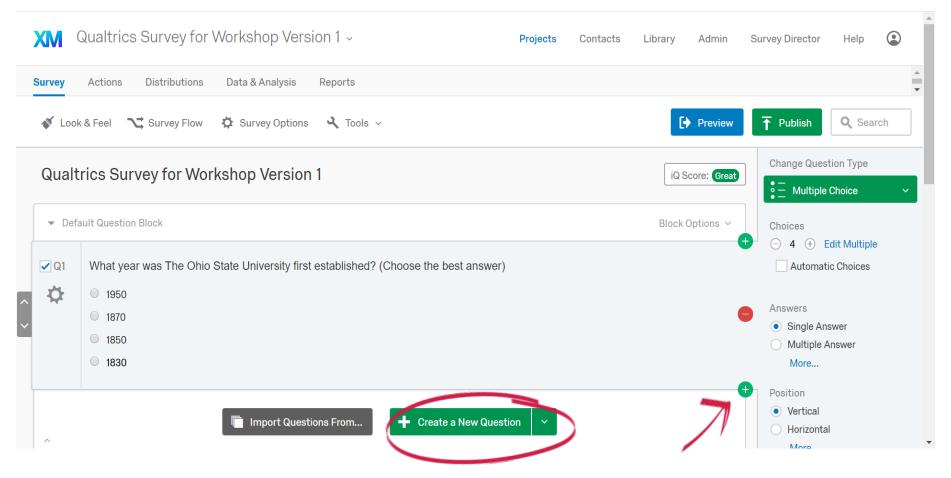

### Creating Questions

#### Adding Another Question

| 💉 Look | & Feel 🥆 Survey Flow 🌣 Survey Options                                                     | Static Content      | A Descriptive Text                                      | 🕰 Graphic                                    | Publish     Q Search                                                           |
|--------|-------------------------------------------------------------------------------------------|---------------------|---------------------------------------------------------|----------------------------------------------|--------------------------------------------------------------------------------|
|        | 1950     1870     most frequent reason why people call your upport department?            | Standard Questions  | Multiple Choice                                         | ● ○<br>○ ● Matrix Table<br>E Slider          | hange Question Type                                                            |
|        |                                                                                           |                     | <sup>1</sup><br><sup>2</sup><br><sub>3</sub> Rank Order | $\circ \mid \circ \circ \circ$ Side by Side  | <ul> <li>3          • Edit Multiple     </li> <li>Automatic Choices</li> </ul> |
| 🗌 Q2   | What is the number of parking garages on campu<br>the best answer) <ul> <li>11</li> </ul> | Specialty Questions | Constant Sum                                            | Pick, Group, and Rank                        | nswers <ul> <li>Single Answer</li> </ul>                                       |
|        | <ul> <li>11</li> <li>12</li> </ul>                                                        |                     | Hot Spot                                                | 💧 Heat Map                                   | ) Multiple Answer<br>More                                                      |
|        | <ul><li>16</li><li>20</li></ul>                                                           |                     | Graphic Slider                                          | Drill Down                                   | osition                                                                        |
|        |                                                                                           |                     | Net Promoter Score®                                     | Highlight                                    | <ul> <li>Vertical</li> <li>Horizontal</li> </ul>                               |
| ✓ Q3   | Click to write the question text                                                          |                     | Signature                                               |                                              | More                                                                           |
| \$     | <ul> <li>Click to write Choice 1</li> <li>Click to write Choice 2</li> </ul>              | Advanced            | S Timing                                                | 1991100<br>19911<br>81191 Meta Info Question | alidation Options<br>Force Response ~                                          |
|        | Click to write Choice 3                                                                   |                     |                                                         |                                              | Validation Type                                                                |

### Creating Questions

#### Changing Answer Type

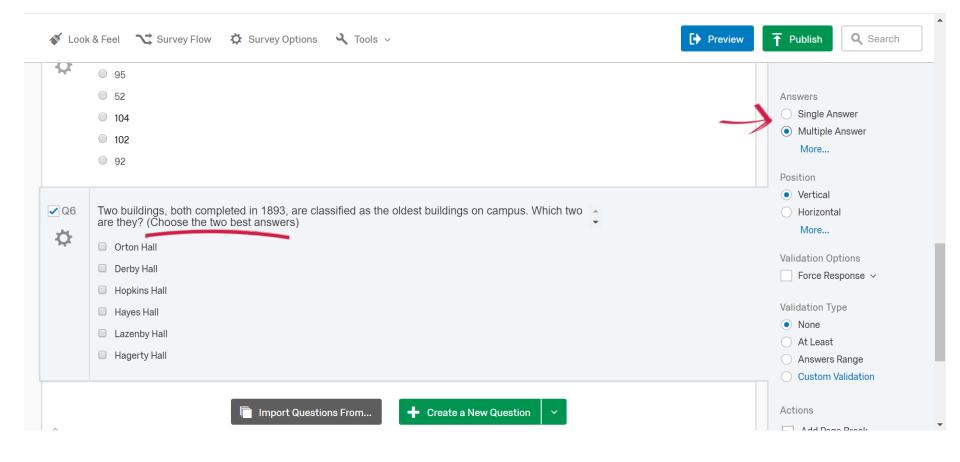

### Creating Questions Text Entry Question Type

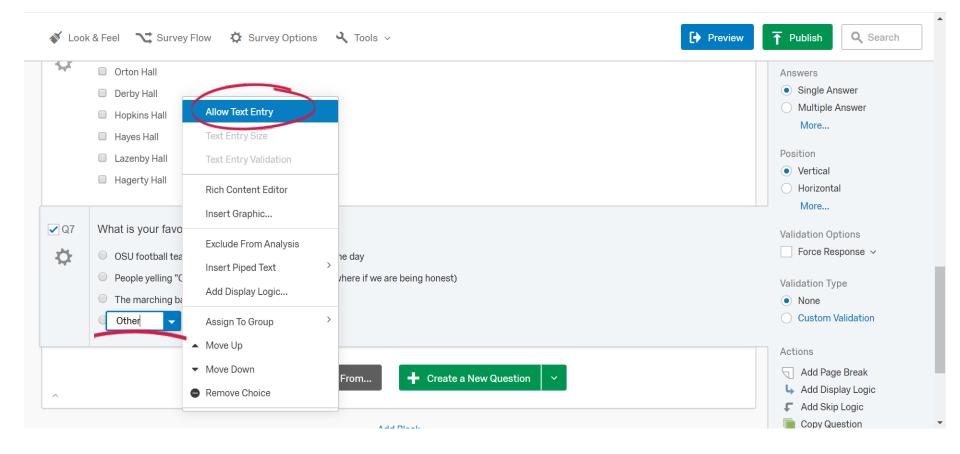

# Previewing and Editing Your Survey

### **Previewing Your Survey**

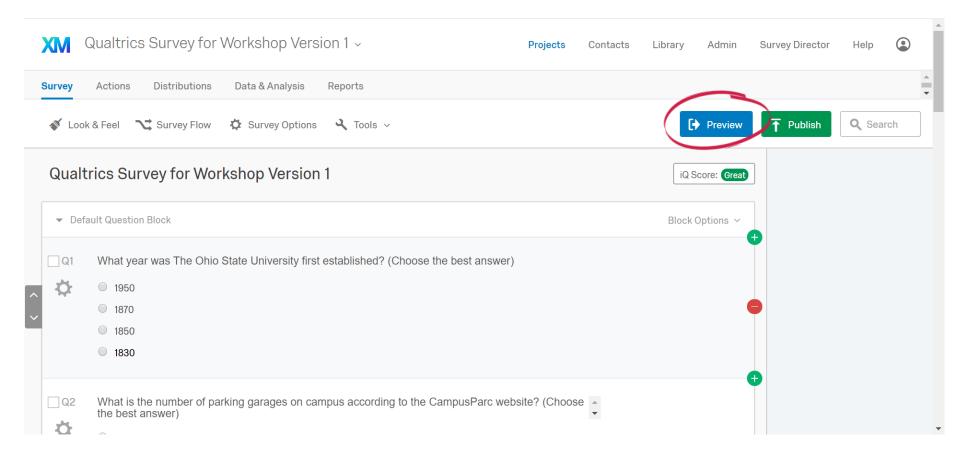

### **Previewing Your Survey**

**Reviewing Your Questions** 

| Close Preview Sestart Survey                                                                                                  | Draft ~ 🗌 Place Bookmark V                                                  |
|----------------------------------------------------------------------------------------------------|-----------------------------------------------------------------------------|
|                                                                                                    |                                                                             |
| THE OHIO STATE         UNIVERSITY         What year was The Ohio State University first established? (Choose the best answer) | ••••••                                                                      |
| 1950                                                                                                    | What year was The Ohio State University first established? (Choose the best |
| 1870                                                                                                    | answer)                                                                     |
| 1850                                                                                                    | 1870                                                                        |
| 1830                                                                                                    | 1850                                                                        |

### **Previewing Your Survey**

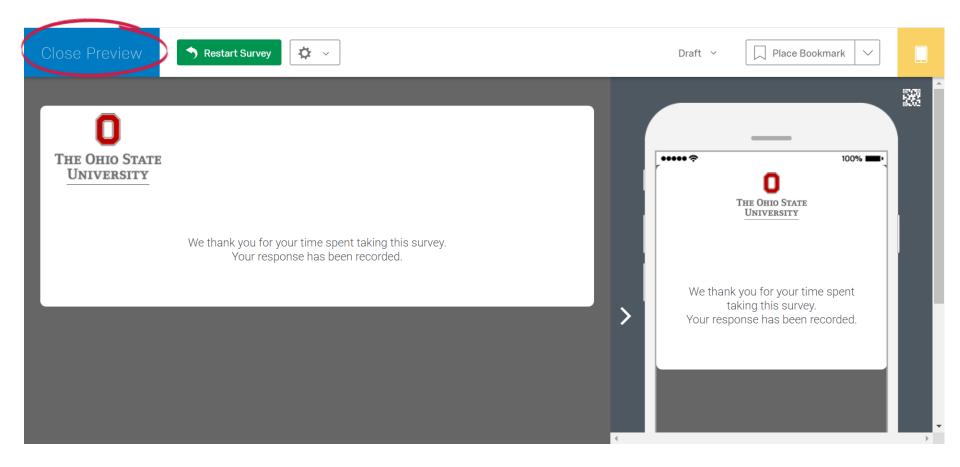

### Editing Your Survey Add an Intro to Your Survey

|   | XM G   | Qualtrics Survey for Workshop Version 1 ~                                                          | Projects    | Contacts | Library | Admin       | Survey Director | Help          | ٢  |   |
|---|--------|----------------------------------------------------------------------------------------------------|-------------|----------|---------|-------------|-----------------|---------------|----|---|
| s | Survey | Actions Distributions Data & Analysis Reports                                                      |             |          |         |             |                 |               |    | • |
|   | 💉 Look | k & Feel 🥆 Survey Flow 🔅 Survey Options 🔍 Tools 🗸                                                  |             |          | B       | Preview     | T Publish       | <b>Q</b> Sear | ch | l |
|   | Qualtr | trics Survey for Workshop Version 1                                                                |             |          | iQ S    | core: Great | ]               |               |    |   |
|   | ▼ Defa | ault Question Block                                                                                |             |          | Block   | Options ~   |                 |               |    |   |
|   | Q1     | What year was The Ohio State University first established? (Choose the best answer)                |             |          |         |             |                 |               |    |   |
| ^ | \$     | 1950                                                                                               |             |          |         |             |                 |               |    |   |
| ~ |        | 1870                                                                                               |             |          |         |             |                 |               |    |   |
|   |        | 0 1850                                                                                             |             |          |         |             |                 |               |    |   |
|   |        | 1830                                                                                               |             |          |         |             |                 |               |    |   |
|   | Q2     | What is the number of parking garages on campus according to the CampusParc websi the best answer) | ite? (Choos | e 🔺      |         |             |                 |               |    | • |

### Editing Your Survey Add an Intro to Your Survey

| more about    | ng questions will give you an opportunity to tell us ersion<br>t your experience.<br>Please answer openly and truthfully.<br>Actions Distributions Data & Analysis<br>& Feel The Survey Flow Survey Options | Static Content<br>Standard Questions | A Descriptive Text<br>                                  | Graphic<br>Graphic<br>Matrix Table<br>E Slider                              | y Director Help                                                              |
|---------------|----------------------------------------------------------------------------------------------------|--------------------------------------|---------------------------------------------------------|-----------------------------------------------------------------------------|------------------------------------------------------------------------------|
| Qualt         | rics Survey for Workshop Version 1                                                                                                    |                                      | <sup>7</sup><br><sup>2</sup><br><sub>3</sub> Rank Order | o o Side by Side                                                            | hange Question Type<br>— Multiple Choice ~                                   |
| ▼ Defa        | ault Question Block                                                                                                    | Specialty Questions                  | Constant Sum                                            | Pick, Group, and Rank                                                       | hoices                                                                       |
| ✓ Q11         | Click to write the question text                                                                                                    |                                      | Hot Spot                                                | 💧 Heat Map                                                                  | <ul> <li>3          Edit Multiple     </li> <li>Automatic Choices</li> </ul> |
| <b>\Delta</b> | Click to write Choice 1                                                                                                    |                                      | 🛞 Graphic Slider                                        | Drill Down                                                                  | nswers                                                                       |
|               | <ul> <li>Click to write Choice 2</li> <li>Click to write Choice 3</li> </ul>                                                                                                    |                                      | NPS) Net Promoter Score®                                | Highlight                                                                   | <ul> <li>Single Answer</li> <li>Multiple Answer</li> </ul>                   |
|               |                                                                                                    |                                      | Signature                                               |                                                                             | More                                                                         |
| Q1            | What year was The Ohio State University first est                                                                                                    |                                      |                                                         | 00100                                                                       | psition                                                                      |
| Φ.            | 1950                                                                                                    | Advanced                             | () Timing                                               | <sup>00100</sup><br><sup>10011</sup><br><sup>01101</sup> Meta Info Question | Vertical<br>Horizontal                                                       |
|               | 0 1870                                                                                                    |                                      |                                                         |                                                                             | More                                                                         |

### Editing Your Survey Editing Your Intro Question Number

| Qualtrics Survey for Workshop Version 1 -                     | Project                                      | <b>s</b> Contacts Library Admin | Survey Director Help                                                |
|---------------------------------------------------------------|----------------------------------------------|---------------------------------|---------------------------------------------------------------------|
| Survey Actions Distributions Data & Analysis Reports          |                                              |                                 | ×                                                                   |
| 🎸 Look & Feel 🥂 Survey Flow 🌣 Survey Options 🔍 Tools 🗸        | Auto-Number Questions<br>Reset Recode Values | Preview                         | ↑     Publish     Q. Search                                         |
| Qualtrics Survey for Workshop Version 1                       | Collaborate<br>Review >                      | iQ Score: Great                 | Change Question Type          A       Text / Graphic                |
| ← Default Question Block                                      | Triggers ><br>Salesforce >                   | Block Options 🗸                 | Choices                                                             |
| Q11 Survey about The Ohio State University                    | Adobe Analytics                              |                                 | Automatic Choices                                                   |
| <b>\$</b>                                                     | Quotas<br>Manage Reusable Choices            |                                 | Type<br>• Text                                                      |
| Q1 What year was The Ohio State University first established? | (C<br>Translate Survey                       |                                 | <ul><li>Graphic</li><li>File</li></ul>                              |
| <ul> <li>1950</li> <li>1870</li> <li>1850</li> </ul>          | Versions ><br>Import/Export >                |                                 | Validation Type <ul> <li>None</li> <li>Custom Validation</li> </ul> |

### Editing Your Survey Auto-Numbering Questions

| XM         | Qualtrics Survey for Workshop Version 1             | <ul> <li>Projects Contacts</li> </ul>                 | Library Admin S | Survey Director Help                   |
|------------|-----------------------------------------------------|-------------------------------------------------------|-----------------|----------------------------------------|
|            | · ·                                                 |                                                       |                 |                                        |
| Survey     | Actions Distributions Data & Analysis Repo          | rts                                                   |                 |                                        |
| <b>V</b>   | ook & Feel 🥂 Survey Flow 🌣 Survey Options 🔍         | Tools ~ Auto-Number Questions<br>Reset Recode Values  | Preview         | T Publish Q Search                     |
| Qua        | Itrics Survey for Workshop Version 1                | Cullebarde                                            | iQ Score: Great | Change Question Type                   |
|            |                                                     | Auto-Number Questions                                 |                 | $A$ Text / Graphic $\sim$              |
| <b>~</b> D | efault Question Block                               | Update the export tags of <b>all</b> questions using: | Block Options 🗸 | Choices                                |
|            |                                                     | Sequential Numbering Q1                               |                 | ☐ ○ 0 ⊕ Edit Multiple                  |
| Q1         | Survey about The Ohio State University              |                                                       |                 | Automatic Choices                      |
| \$         |                                                     | Block Numbering Q1.1 Internal ID Numbering QID1       |                 | Type<br>• Text                         |
| Q1         | What year was The Ohio State University first estal | Prefix: Q Skip Export Tags that I have defined        |                 | <ul><li>Graphic</li><li>File</li></ul> |
| - <b>‡</b> | 1950                                                |                                                       |                 | Validation Type                        |
|            | 1870                                                | Cancel                                                |                 | None                                   |
|            | 1850                                                |                                                       |                 | Custom Validation                      |

### Editing Your Survey – With Others! Collaborate

| qualtrics. <sup>xm</sup> |             |                                                                         |                             | I               | Projects C     | ontacts Library                                         | Help        |
|--------------------------|-------------|-------------------------------------------------------------------------|-----------------------------|-----------------|----------------|---------------------------------------------------------|-------------|
| All projects             | ×<br>3<br>2 | < □ ≧ ∷ Last modified ∨                                                 |                             | ٩               | Search project | S Create                                                | new project |
|                          |             | Today                                                                   |                             |                 |                | Close                                                   |             |
| Uncategorized            | 3           | Survey<br>How much do you know about OSU?<br>Modified Jan 10, 2020      | Active<br>Status            | 11<br>Questions | Respons        | Collaborate<br>Reveal in folder                         |             |
| T Add new lotder         |             |                                                                         |                             |                 |                | Rename project<br>Copy project                          |             |
|                          |             | Last 30 days                                                            |                             |                 |                | Edit survey                                             |             |
|                          |             | Survey<br>End of Qualtrics Workshop Survey 2020<br>Modified Jan 2, 2020 | Active<br><sub>Status</sub> | 21<br>Questions | 0<br>Respons   | Preview survey<br>Translate survey<br>Distribute survey |             |

### Editing Your Survey – With Others! Collaborate

| qualtrics. <sup>xm</sup> | Projects                                                                                                    | Contacts Library                   | Help        |
|--------------------------|----------------------------------------------------------------------------------------------------|------------------------------------|-------------|
| All projects             | Collaborate on Project: How much do you know about OSU?                                                                                                    | cts Create r                       | new project |
| > Shared with me         | Angela Bower (bower.223@ Let Add User and Group Address Book                                                                                                    | Close                              |             |
| Uncategorized            | Note: You do not have permission to collaborate outside your organization. Any recipients outside your organization will be unable to collaborate on the project. | Collaborate                        |             |
| + Add new folder         | User Edit View Reports Activate/Deactivate Copy Distribute                                                                                                    | Reveal in folder<br>Rename project |             |
|                          |                                                                                                    | Copy project                       |             |
|                          |                                                                                                    | Edit survey                        |             |
|                          |                                                                                                    | Preview survey                     | •••         |
|                          |                                                                                                    | Translate survey                   |             |
|                          |                                                                                                    | Distribute survey                  |             |
|                          | Cancel Save                                                                                                    |                                    |             |

### Editing Your Survey Adding Forced Responses

| 💉 Lool | < & Feel 🥆 Survey Flow 🌣 Survey Options 🔍 Tools ∨                                                  | review | T Publish                     | <b>Q</b> Search |
|--------|----------------------------------------------------------------------------------------------------|--------|-------------------------------|-----------------|
| Q      | 95                                                                                                 |        |                               |                 |
|        | 52                                                                                                 |        | Answers                       |                 |
|        | 0 104                                                                                              |        | Single Ar                     | nswer           |
|        | 0 102                                                                                              |        | Multiple                      | Answer          |
|        | 92                                                                                                 |        | More                          |                 |
|        | 92 92                                                                                              |        | Position                      |                 |
|        |                                                                                                    |        | <ul> <li>Vertical</li> </ul>  |                 |
| Q6     | Two buildings, both completed in 1893, are classified as the oldest buildings on campus. Which two |        | <ul> <li>Horizonta</li> </ul> | al              |
| Ċ.     | are they? (Choose the two best answers)                                                            |        | More                          |                 |
|        | Orton Hall                                                                                         |        | Validation Op                 | ations          |
|        | Derby Hall                                                                                         |        |                               | sponse ~        |
|        | Hopkins Hall                                                                                       | /      |                               | openiee         |
|        | Hayes Hall                                                                                         |        | Validation Ty                 | pe              |
|        | Lazenby Hall                                                                                       |        | None                          |                 |
|        | Hagerty Hall                                                                                       |        | O At Least                    |                 |
|        |                                                                                                    |        |                               |                 |
|        |                                                                                                    |        | O Custom V                    | validation      |
|        | Import Questions From                                                                              |        | Actions                       |                 |
|        |                                                                                                    |        |                               | Prook           |

.

# Publishing and Distributing Your Survey

### **Publishing Your Survey**

| XM              | Qualtrics Survey for Workshop Version 1 ~                                                                                                | Projects | Contacts | Library | Admin        | Survey Direct | or He | p 😩    |
|-----------------|----------------------------------------------------------------------------------------------------|----------|----------|---------|--------------|---------------|-------|--------|
| Survey          | Actions Distributions Data & Analysis Reports                                                                                            |          |          |         |              |               |       |        |
| 💉 Lool          | k & Feel 🥆 Survey Flow 🌣 Survey Options 🔍 Tools 🗸                                                                                        |          |          | C       | Preview      | ↑ Publish     | ٩     | Search |
| Qualt           | rics Survey for Workshop Version 1                                                                                                    |          |          | iQ S    | icore: Great |               |       |        |
| ▼ Def           | ault Question Block                                                                                                    |          |          | Block   | Options ~    |               |       |        |
| □ Q1<br>✿       | Survey about The Ohio State University                                                                                                   |          |          |         |              |               |       |        |
| □ Q2<br>✿       | What year was The Ohio State University first established? (Choose the best answer)  1950 1870 1850 1830                                 |          |          |         |              |               |       |        |
| 🗆 Q3            | What is the number of parking garages on campus according to the CampusParc website? (Choose<br>the best answer)<br>11<br>12<br>16<br>20 |          |          |         |              |               |       |        |
| □Q4<br><b>¢</b> | What does "TBDBITL" stand for?                                                                                                    |          |          |         |              |               |       |        |

### **Publishing Your Survey**

| XM Qu      | altrics Survey for Workshop Version 1 ~                                                        |                                                                                                    |                                                                                      | Projects | Contacts | Library | Admin        | Survey Director |
|------------|------------------------------------------------------------------------------------------------|----------------------------------------------------------------------------------------------------|--------------------------------------------------------------------------------------|----------|----------|---------|--------------|-----------------|
| Survey A   | actions Distributions Data & Analysis Reports                                                  |                                                                                                    |                                                                                      |          |          |         |              |                 |
| 💉 Look & I | Feel 🥆 Survey Flow 🔅 Survey Options 🔍 Tools 🗸                                                  |                                                                                                    |                                                                                      |          |          | e       | Preview      | T Publish       |
| Qualtric   | cs Survey for Workshop Version 1                                                               |                                                                                                    |                                                                                      |          |          | iQ S    | score: Great |                 |
| ▼ Default  | : Question Block                                                                               |                                                                                                    |                                                                                      |          |          | Block   | Options 🗸    |                 |
| □ Q1<br>✿  | Survey about The Ohio State University                                                         | Publish Survey<br>Publishing will update the version seen by respondents.<br>Details<br>Add a description for your version history |                                                                                      |          |          |         |              |                 |
| <b>‡</b>   | What year was The Ohio State University first established? (Choose the bes<br>9 1950<br>9 1870 | User-published version                                                                                                    | ExpertReview<br>Survey strength: Great<br>Recommendations: 1<br>View recommendations |          |          |         |              |                 |
|            | <ul> <li>1850</li> <li>1830</li> </ul>                                                         |                                                                                                    | Cancel Publish                                                                       |          |          |         |              |                 |
| ti<br>25   | What is the number of parking garages on campus according to the Campus<br>he best answer)     | Parc website? (Choose                                                                                                    |                                                                                      |          |          |         |              |                 |
| * (        | 0 11                                                                                           |                                                                                                    |                                                                                      |          |          |         |              |                 |

### **Publishing Your Survey**

| Qualtrics Survey for Workshop Version 1 ~ P                                                                                                    |                                                                                                    |  |  | Library | Admin        | Survey Director |
|----------------------------------------------------------------------------------------------------|----------------------------------------------------------------------------------------------------|--|--|---------|--------------|-----------------|
| Survey Actions Distributions Data & Analysis Reports                                                                                                    |                                                                                                    |  |  |         |              |                 |
| 🖋 Look & Feel 🛛 😋 Survey Flow 🔅 Survey Options 🔍 Tools 🗸                                                                                                    |                                                                                                    |  |  | G       | Preview      | T Publish       |
| Qualtrics Survey for Workshop Version 1                                                                                                    |                                                                                                    |  |  | iQ S    | Score: Great | ]               |
| ▼ Default Question Block                                                                                                    |                                                                                                    |  |  | Block   | Options 🗸    |                 |
| □ Q1 Survey about The Ohio State University                                                                                                    | Survey Activated                                                                                                    |  |  |         |              |                 |
| <ul> <li>Q2 What year was The Ohio State University first established? (Choose the best a</li> <li>Isso</li> <li>Isso</li> <li>Isso</li> <li>Isso</li> </ul> | Your survey has been successfully published and activated. You can distribute it using the anonymous link below. https://osu.az1.qualtrics.com/jfe/form/SV_9vH84a9w5FOlwIB You can also navigate to the distributions section to view more options. Close |  |  |         |              |                 |
| <ul> <li>Q3 What is the number of parking garages on campus according to the CampusPa the best answer)</li> <li>C 11</li> </ul>                              | arc website? (Choose                                                                                                    |  |  |         |              |                 |

#### **Distributing Your Survey**

| Qualtrics Survey for Workshop Version 1 -                                                                                                    | Projects | Contacts  | Library | Admin     | Survey Director | Help 🤇   | ) |
|----------------------------------------------------------------------------------------------------|----------|-----------|---------|-----------|-----------------|----------|---|
| Survey Actions Distributions Data & Analysis Reports                                                                                                    |          |           |         |           |                 |          |   |
| 🖋 Look & Feel 😋 Surver Flow 🔅 Survey Options 🍳 Tools 🗸                                                                                                    |          |           | G       | Preview   | T Publish       | Q Search |   |
| Qualtrics Survey for Workshop Version 1                                                                                                    |          | iQ Score: | Great ( | Published |                 |          |   |
| ▼ Default Question Block                                                                                                    |          |           | Block ( | Options 🗸 |                 |          |   |
| Q1       Survey about The Ohio State University         Image: Construction of the Ohio State University                                                                                                    |          |           |         |           |                 |          |   |
| <ul> <li>Q2 What year was The Ohio State University first established? (Choose the best answer)</li> <li>Is50</li> <li>I850</li> <li>I830</li> </ul>                                                                                                    |          |           |         |           |                 |          |   |
| <ul> <li>Q3 What is the number of parking garages on campus according to the CampusParc website? (Choose the best answer)</li> <li> <ul> <li>I1</li> <li>I2</li> <li>I6</li> <li>20</li> </ul> </li> </ul>                                                                                                    |          |           |         |           |                 |          |   |
| Q4     What does "TBDBITL" stand for?       Image: Comparison of the stand for the stand for t |          |           |         |           |                 |          |   |

#### **Distributing Your Survey**

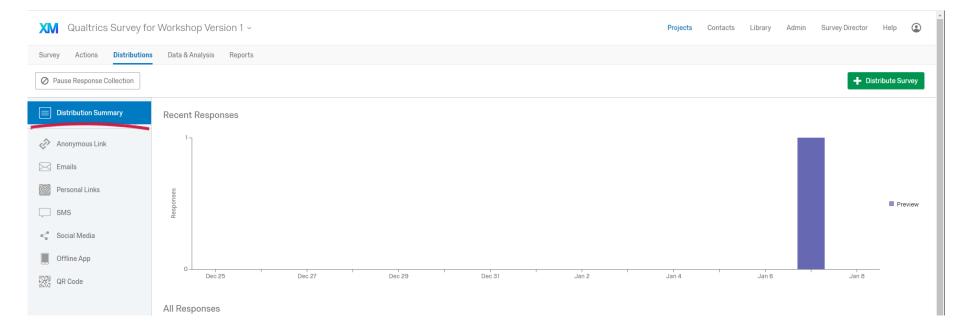

#### **Distributing Your Survey**

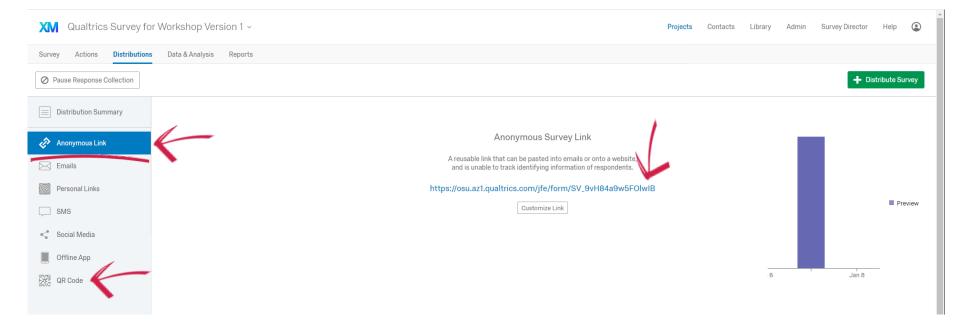

## Let's Collect Data!

#### Share Your Survey

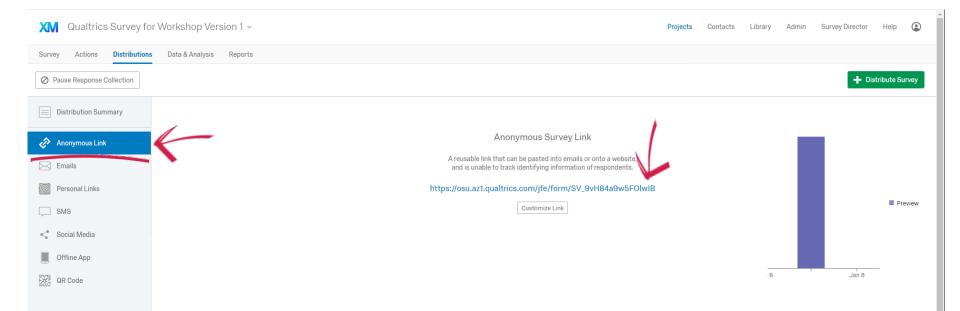

#### Copy your Anonymous Survey Link and email it to yourself and your table moderator

| XM       | Qualtrics Survey for Workshop Version 1 ~                                                                     | Projects | Contacts  | Library | Admin      | Survey Director               | Help         | ٢    |
|----------|----------------------------------------------------------------------------------------------------|----------|-----------|---------|------------|-------------------------------|--------------|------|
| Survey   | Actions Distributions Data & Analysis Reports                                                                 |          |           |         |            |                               |              |      |
| 💰 Loo    | ook & Feel 🦯 Survey Flow 🌣 Survey Options 🔧 Tools 🗸                                                           |          |           |         | Preview    | T Publish                     | <b>Q</b> Sea | irch |
| Qualt    | altrics Survey for Workshop Version 1                                                                         |          | iQ Score: | Great   | Published  | I                             |              |      |
| ▼ Def    | befault Question Block                                                                                        |          |           | Block   | COptions 🗸 |                               |              |      |
| Q1       | Survey about The Ohio State University                                                                        |          |           |         |            |                               |              |      |
| \$       |                                                                                                    |          |           |         |            |                               |              |      |
| Q2       | What year was The Ohio State University first established? (Choose the best answer)                           |          |           |         |            |                               |              |      |
| ф.       | 1950                                                                                                    |          |           |         |            |                               |              |      |
|          | 0 1870                                                                                                    |          |           |         |            |                               |              |      |
|          | <ul> <li>1850</li> <li>1830</li> </ul>                                                                        |          |           |         |            | Change Ques                   | tion Type    |      |
|          |                                                                                                    |          |           |         |            | - Multiple                    | Choice       | ~    |
| Q3       | What is the number of parking garages on campus according to the CampusParc website? (Choose the best answer) |          |           |         |            | Choices                       |              |      |
| Ċ.       | © 11                                                                                                    |          |           |         |            | - 5 +                         | ic Choicon   |      |
|          | 0 12                                                                                                    |          |           |         |            | Automat                       | ic choices   |      |
|          | 0 16                                                                                                    |          |           |         |            | Answers                       |              |      |
|          | © 20                                                                                                    |          |           |         |            | <ul> <li>Single An</li> </ul> |              |      |
|          |                                                                                                    |          |           |         |            | O Multiple A                  | nswer        |      |
| Q4       | What does "TBDBITL" stand for?                                                                                |          |           |         |            |                               |              |      |
| <b>O</b> |                                                                                                    |          |           |         |            | Position<br>• Vertical        |              |      |
| ad.      |                                                                                                    |          |           |         |            | Horizonta                     |              |      |

| XM      | Qualtrics Su           | rvey for Workshop                         | Version 1 -                                                                            |                                                                                     | Projects                                                                            | Contacts Library Admin Su | rvey Director Help 😧                            |
|---------|------------------------|-------------------------------------------|----------------------------------------------------------------------------------------|-------------------------------------------------------------------------------------|-------------------------------------------------------------------------------------|---------------------------|-------------------------------------------------|
| Survey  | Actions Dis            | stributions Data & Ana                    | lysis Reports                                                                          |                                                                                     |                                                                                     |                           |                                                 |
| Data Te | xt Stats iQ Cros       | stabs Weighting                           |                                                                                        |                                                                                     |                                                                                     |                           |                                                 |
| Add Fi  | lter v                 |                                           |                                                                                        |                                                                                     |                                                                                     |                           | Recorded Responses 6<br>Responses in Progress 0 |
| With S  | elected 🗸              |                                           |                                                                                        | < Page 1 of 1 ~ >                                                                   | ~                                                                                   | ↓ Export & Import ~       | Edit Cools ~                                    |
|         | Recorded<br>Date       | Q4 - What does<br>"TBDBITL" stand<br>for? | Q2 - What year was The Ohio State<br>University first established? (Choose the<br>best | Q3 - What is the number of parking garages on<br>campus according to the CampusParc | Q5 - When the marching band performs<br>Script Ohio, a player of which instrument t |                           | s, how Actions                                  |
|         | Jan 8, 2020<br>1:25 PM | THE BEST DAMN<br>BAND IN THE LAND         | 1870                                                                                   | 20                                                                                  | tuba                                                                                | 92                        | ~                                               |
|         | Jan 8, 2020            | The best damn band                        | 1870                                                                                   | 20                                                                                  | tuba                                                                                | 102                       |                                                 |

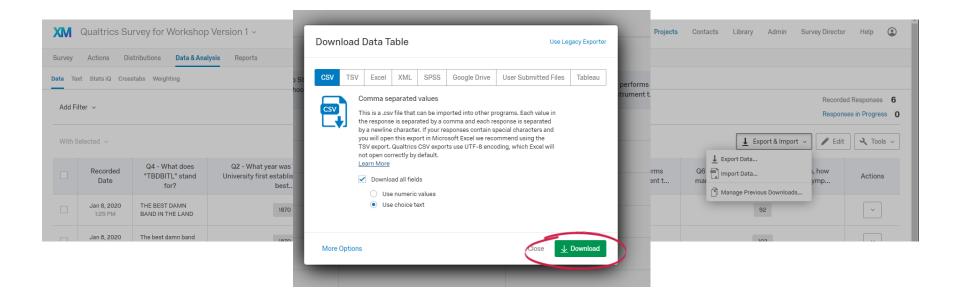

| With S  | elected ~                     |                                           |                                                                   | _               | <           | Page 1 of 1 👻 🔷 🔪 | _                 |            |
|---------|-------------------------------|-------------------------------------------|-------------------------------------------------------------------|-----------------|-------------|-------------------|-------------------|------------|
|         | Recorded<br>Date              | Q4 - What does<br>"TBDBITL" stand<br>for? | Q2 - What year was The (<br>University first established?<br>best | Manage Downloa  | ds          |                   |                   | ms<br>nt t |
|         | <b>Jan 8, 2020</b><br>1:25 PM | THE BEST DAMN<br>BAND IN THE LAND         | 1870                                                              | Status          | Туре        | Percent Complete  | Last Updated      | Delete Job |
|         | Jan 8, 2020<br>1:24 PM        | The best damn band in the land            | 1870                                                              | <b>Download</b> | CSV (Table) | 100%              | a few seconds ago | ×          |
|         | Jan 8, 2020<br>1:24 PM        |                                           | 1870                                                              |                 |             |                   |                   | Close      |
|         | <b>Jan 8, 2020</b><br>8:30 AM |                                           | 1830                                                              |                 | 16          |                   |                   | trumpet    |
|         | <b>Jan 8, 2020</b><br>8:30 AM | I don't know                              | 1950                                                              |                 | 16          |                   | t                 | rombone    |
|         | <b>Jan 7, 2020</b><br>2:52 PM |                                           |                                                                   |                 |             |                   |                   |            |
|         |                               | K                                         |                                                                   |                 | <           | Page1 of 1 ∽ >    |                   |            |
| 🚺 Qualt | trics+Survey+fzip             | ^                                         |                                                                   |                 |             |                   |                   |            |

### In Conclusion...

### THANK YOU!

#### Please contact the Office of Curriculum and Scholarship with any questions. OCS@OSUMC.EDU 614-292-0018

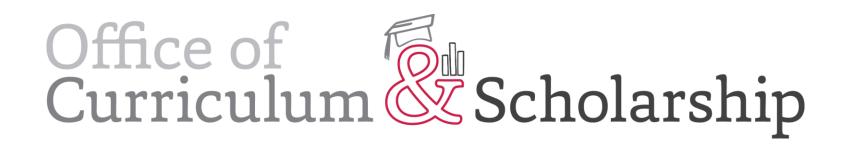